# **Trực quan hóa số liệu**

với gaplot<sub>2</sub>

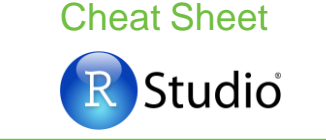

## **Kiến thức cơ bản**

**ggplot2** dựa trên khái niệm "**ngữ pháp của biểu đồ**", trong đó tất cả các biểu đồ đều có thể được xây dựng từ những thành phần giống nhau: **data** - tập dữ liệu, **geoms** – mô tả cách thức thể hiện dữ liệu, và **coordinate** - một hệ tọa độ.

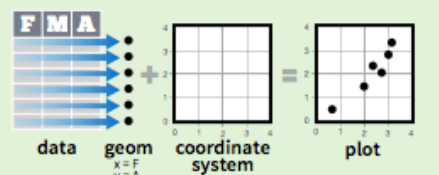

Để hiển thị các điểm dữ liệu, cần phải sắp xếp các biến trong dữ liệu với các thuộc tính hình học (geom) như kích cỡ, màu sắc, trục tọa độ **x**  & **y**

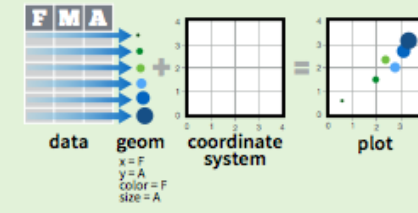

Vẽ biểu đồ với ggplot() hoặc qplot()

#### Sắp xếp thuộc tính aes <u>]</u> Dữ liệu

 $qplot(x = city, y = hwy, color = cyl, data = mpg, geom = "point")$ Tạo một biểu đồ hoàn chỉnh với dữ liệu, geom & thuộc tính cho trước. Hỗ trợ nhiều chế độ mặc định

**ggplot**( $data = mpg$ ,  $\text{aes}(x = cty, y = hwy)$ ) Thêm các lớp (layer) vào biểu đồ đã tạo, hỗ trợ nhiều loại biểu đồ hơn qplot().

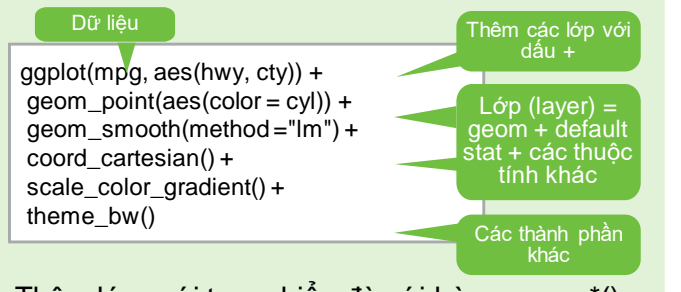

Thêm lớp mới trong biểu đò với hàm geom\_\*() hoặc stat\_\*(). Mỗi hàm sẽ xác định một

"geom", là một nhóm các thuộc tính hình học, các tính toán mặc đinh và sự sắp xếp vị trí trong biểu đồ.

**last\_plot()** Trả về biểu đồ đã tạo gần nhất

ggsave("plot.png", width =  $5$ , height =  $5$ ) Lưu biểu đồ đã tạo gần nhất với kích thước 5' x 5', lưu với tên "plot.png" tại thư mục làm việc

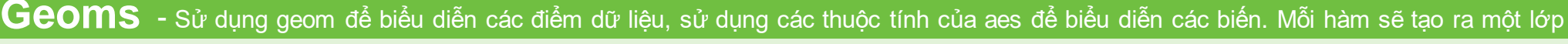

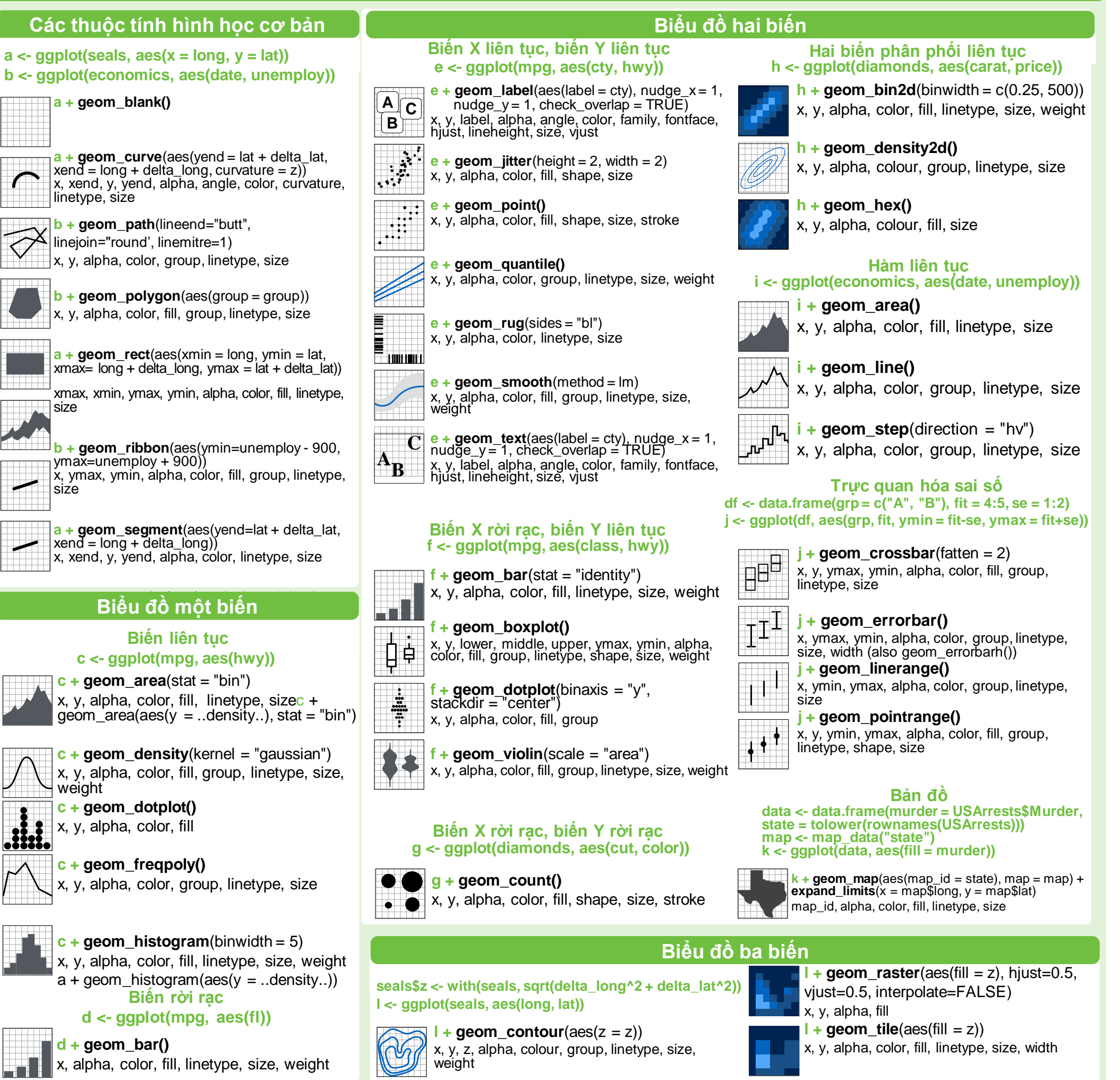

### **Stats** – cách thức khác để tạo biểu đồ

Một số biểu đồ hiển thị dữ liệu đã được biến đổi. Sử dụng **stat** để lựa chọn hình thức biến đổi dữ liệu, VD. **a + geom\_bar(stat = "count")**

## fl cty cyl data

Mỗi **stat** sẽ tạo thêm các biến mới ứng với các các thuộc tính hình hình học Các biến này sử dụng cấu trúc thông thường **..name..** 

Hàm **stat** và **geom** đều kết hợp một stat với một geom để tạo một lớp (layer) mới, VD.

**stat\_count(geom="bar")** cho ra kết quả tương tự như **geom\_bar(stat="count")**  Biến mới tạo qua

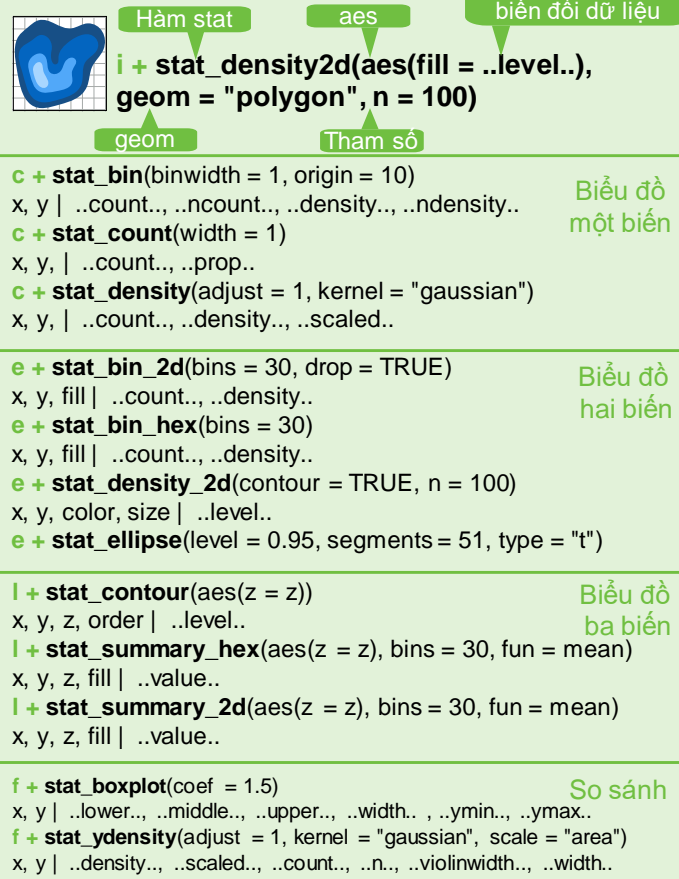

#### **e + stat\_ecdf(n = 40)**  $x, y \mid ..x.., ..y.$  $\mathbf{e}$  + **stat\_quantile**(quantiles =  $c(0.25, 0.5, 0.75)$ , formula = y  $\sim$  log(x),  $method = "rq")$ x, y | ..quantile.. **e** + **stat** smooth(method = "auto", formula =  $y \sim x$ , se = TRUE,  $n = 80$ ,  $fullrange = FALSE$ , level = 0.95) x, y | ..se.., ..x.., ..y.., ..ymin.., ..ymax.. Hàm số

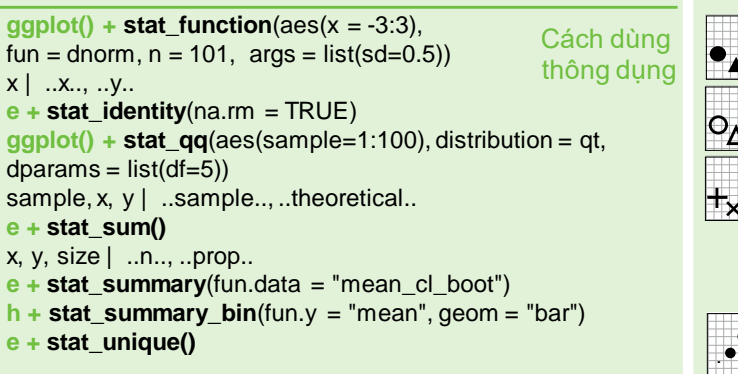

## **Scales** – Tỷ lệ

**Scales** – Tỷ lệ quy định cách thức biểu đồ sắp xếp dữ liệu với các thuộc tính hình học trên biểu đồ. Để thay đổi cách sắp xếp này, cần thay đổi tỷ lệ.  $n < b +$ **geom\_bar(aes**(fill = fl)) n

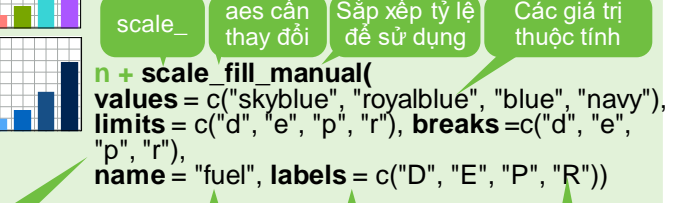

Khoảng giá trị cho sắp xếp lại tỷ lệ Tên sử dụng cho chú d Nhãn sử dụng cho chú giải Các giá trị được dùng cho chú giải

#### **Cách sử dụng thường dùng** Sử dụng với các giá trị aes: alpha, color, fill, linetype, shape, size

**scale\_\*\_continuous()** – Sử dụng cho các biến liên tục **scale\_\*\_discrete()** – Sử dụng cho các biến rời rạc **scale\_\*\_identity()** – Sử dụng giá trị của tập dữ liệu **scale\_\*\_manual(values = c())** – Sắp xếp các biến rời rạc với các giá trị tùy biến

**X and Y location scales** Sử dụng với các thuộc tính của trục x hoặc y (phần dưới đây chỉ mô tả trục hoành x)

**scale x date**(date labels = "%m/%d"). date\_breaks = "2 weeks") - Coi x như biến ngày tháng. Xem thêm **?strptime** về nhãn (label)

**scale\_x\_datetime()** - Coi x như biến ngày tháng, sử dụng các tham số như scale\_x\_date()

**scale\_x\_log10()** – Thê hiện x với tỷ lệ log10

**scale\_x\_reverse()** – Giữ nguyên hướng của trục x **scale\_x\_sqrt()** – Thể hiện x với tỷ lệ căn bậc hai

#### **Màu sắc Hình dạng** Biến rời rạc Biến liên tục **n <- d + geom\_bar**(  $aes(fill = \overline{f}l)$ **o <- c + geom\_dotplot**(  $\text{aes}(\text{fill} = \dots \times \dots)$ **n + scale\_fill\_brewer**( palette = "Blues") Lựa chọn bảng màu: library(RColorBrewer) display.brewer.all() **n + scale\_fill\_grey**( start =  $0.2$ , end =  $0.8$ , na.value = "red") **o + scale\_fill\_gradient**(  $\mathsf{low} = \mathsf{''red}^{\!\top\!},$ high = "yellow") **o + scale\_fill\_gradient2**(  $low = "red", high = "blue"$  $mid = "white", midpoint =  $25$ )$ **o + scale\_fill\_gradientn**(  $colours = \overline{terrain.colors(6)}$ Xem thêm: rainbow(), heat.colors(), topo.colors(), cm.colors(). RColorBrewer::brewer.pal()

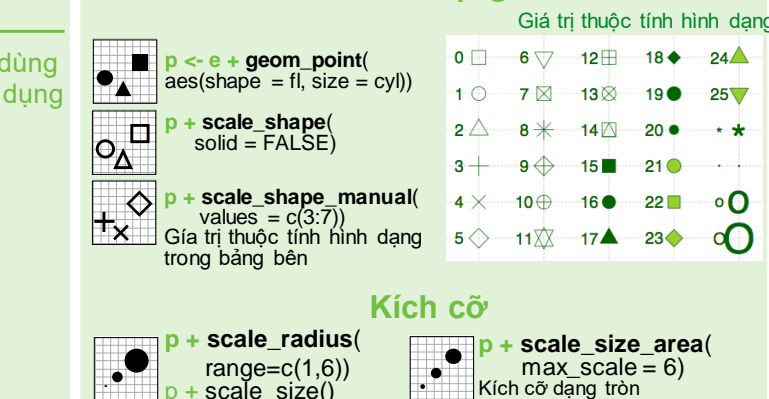

#### **Coordinate** – Hệ tọa độ

#### **r <- d + geom\_bar()**

 $r +$ **coord** cartesian(xlim = c(0, 5)) xlim, ylim Hệ tọa độ Đề-các mặc định  $r +$  **coord** fixed(ratio =  $1/2$ )

ratio, xlim, ylim Hệ tọa độ Đề-các, tỷ lệ x và y cố định

#### **r + coord\_flip()**

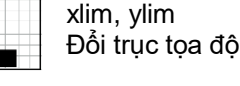

**r + coord\_polar(theta = "x", direction=1 )** theta, start, direction Hệ tọa độ cực

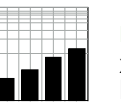

**r + coord\_trans(ytrans = "sqrt")** xtrans, ytrans, limx, limy Biến đổi hệ tọa độ Đề-các,

**π + coord\_map**(projection = "ortho", orientation= $c(41, -74, 0)$ ) projection, orientation, xlim, ylim

Sử dụng packages **mapproj** (mercator (mặc định), azequalarea, lagrange,...)

### **Điều chỉnh vị trí**

Cách thức sắp xếp các thuộc tính hình học (geom) trên biểu đồ

#### **s <- ggplot(mpg, aes(fl, fill = drv))**

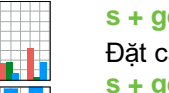

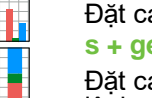

Đặt các giá trị chồng lên nhau, thay đổi tỷ lệ theo phần trăm **e + geom\_point(position = "jitter")**

Thêm các yếu tố ngẫu nhiên (random noise) để tránh chống lấn các điểm trên biểu đồ

**e + geom\_label(position = "nudge")** Đặt các nhãn bên canh các điểm **s + geom\_bar(position = "stack")** Đặt các giá trị chồng lên nhau

Vị trí trong biểu đồ có thể được thay đổi lại thành một hàm với các tham số của chiều dài và chiều rộng

**s + geom\_bar(position = position\_dodge(width = 1))**

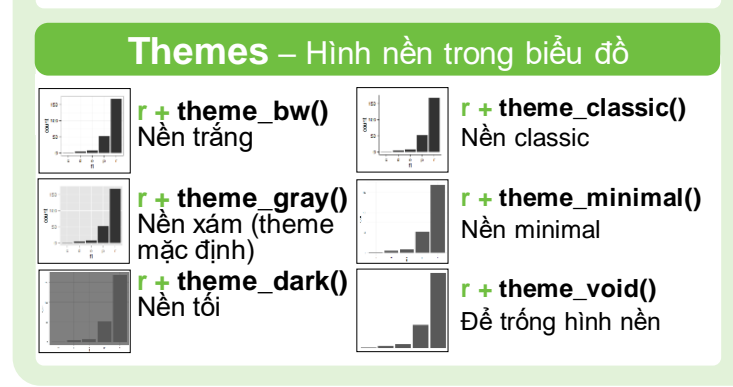

#### **t <- ggplot(mpg, aes(cty, hwy)) + geom\_point()** Chia nhỏ biểu đồ dựa trên giá trị của một hoặc nhiều biến rời rạc **t + facet\_grid(. ~ fl)** Cột chứa biến fl **t + facet\_grid(year ~ .)** Hàng chưa biến year **t + facet\_grid(year ~ fl) Chia nhỏ biểu đồ theo cả hàng và cột t + facet\_wrap(~ fl)** Tự động sắp xếp biểu đồ Quy định tỷ lệ để giới hạn các trục của biểu đồ khi sử dụng facet **t + facet\_grid(drv ~ fl, scales = "free")** Giới hạn trục x & y theo từng biểu đồ • "free\_x" – Tự động điều chỉnh giới hạn trục x • "free\_y" – Tự động điều chỉnh giới hạn trục y Đặt nhãn, tiêu đồ cho các biểu đồ khi dùng facet

**Faceting** – Chia nhỏ biểu đồ

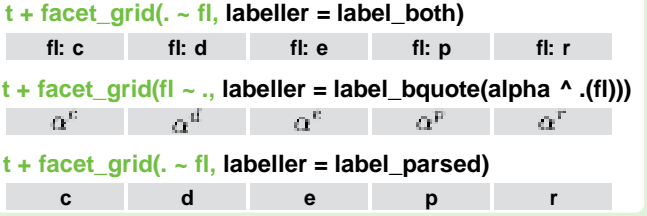

#### **Labels –** Tiêu đề & nhãn

**t + ggtitle**("New Plot Title") Thêm tên biểu đồ **t + xlab**("New X label") Thay đổi tên trục x **t + ylab**("New Y label") Thay đổi tên trục y

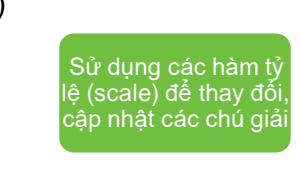

**t** + **labs**(title =" New title",  $x =$  "New  $x$ ",  $y = "New y")$ 

Thay đổi tên biểu đồ và các trục x, y

### **Chú giải**

**n + theme**(legend.position = "bottom") Thay đổi vị trí chú giải: "up","bottom", "right","left"  $n +$  **guides**(fill = "none")

Quy đinh chú giải cho mỗi thuộc tính: colorbar, legend, hoặc "none" (không để chú giải) **n + scale\_fill\_discrete**(name = "Title",

 $labels = c("A", "B", "C", "D", "E"))$ Sử dụng hàm tỷ lệ (scale) cho tiêu đề & nhãn trong chú giải

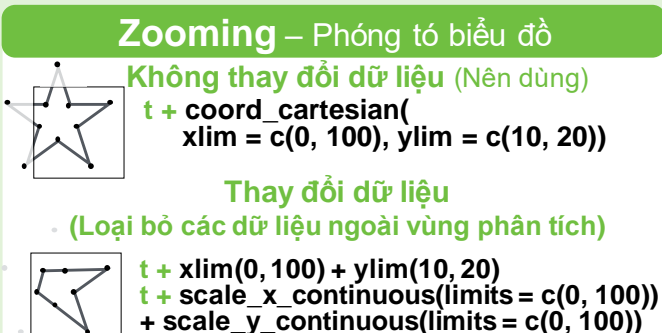

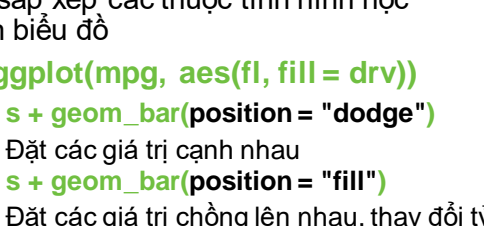

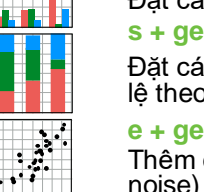

**A**  $\cdot$